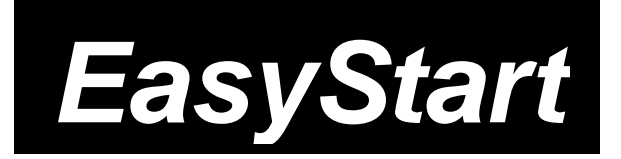

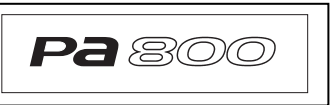

# **KORG**

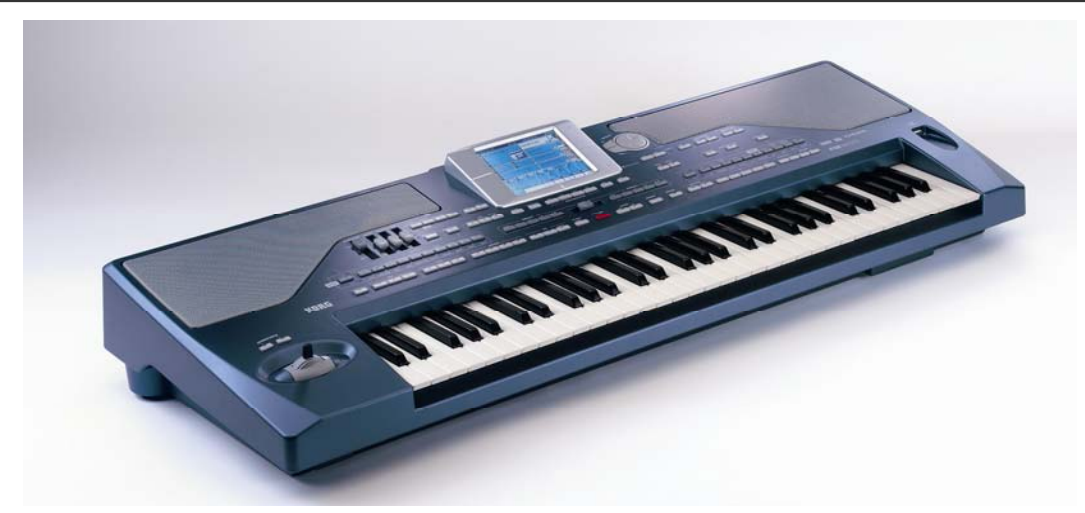

### Pa800 Main Features

- **RX Technology** the Pa800 **R**eal e**X**perience means up to SIXTEEN oscillators per program, with multi-level dynamics and extensive realtime control… The realism is unparalleled
- **Color TouchView Interface** is incredibly EASY TO USE… you'll be navigating through the Pa800 in no time
- New **Easy Mode** displays the most frequently-used controls, so you're always in command of your favorite features!
- Huge collection of pristine sample data provides **over 1000 factory sounds** with Korg's legendary programming
- Enhanced Style Functions – **544 Style locations** (419 pre-loaded) Styles can be up to 32 bars long, with 3 intros, 3 fills, 4 variations and 3 endings. Tap-Tempo, Reset & Fade in/out
- **16-Bit/48kHz Sampling** (64 MB RAM) with Auto Time Slice/Extend  and more editing functions. Loads AIFF, WAV, Korg and AKAI® data.
- A real effects powerhouse, with **over 100 different effects**, including Korg's acclaimed REMS guitar-based effects!
- **320 programmable Performance settings** let you recall your favorite settings at the touch of a button
- **Songbook** feature lets you create a searchable database of your Performance settings- by title, artist, tempo, key- and instantly recall one to recreate that song. A SongBook entry can also be a MIDI file on a USB PenDrive!
- Multi-Channel **Backing Sequencer** to instantly record up to 8 backing tracks and up to four real time tracks – each to a separate track - all in one pass!
- **XDS Dual Sequencer** allows you to cue one song while you're playing a different one… The crossfader allows smooth or immediate transitions from one song to the next, creating a seamless performance every time
- **TC Helicon vocal processing** works with the onboard mic input for powerful effects and three-part harmony
- **USB** computer connectivity, plus two USB 2.0 Host ports for various media storage
- Powerful **onboard stereo speakers**, and 4 assignable outputs for flexible routing – perfect for recording or PA applications

#### EasyStart CONTENTS

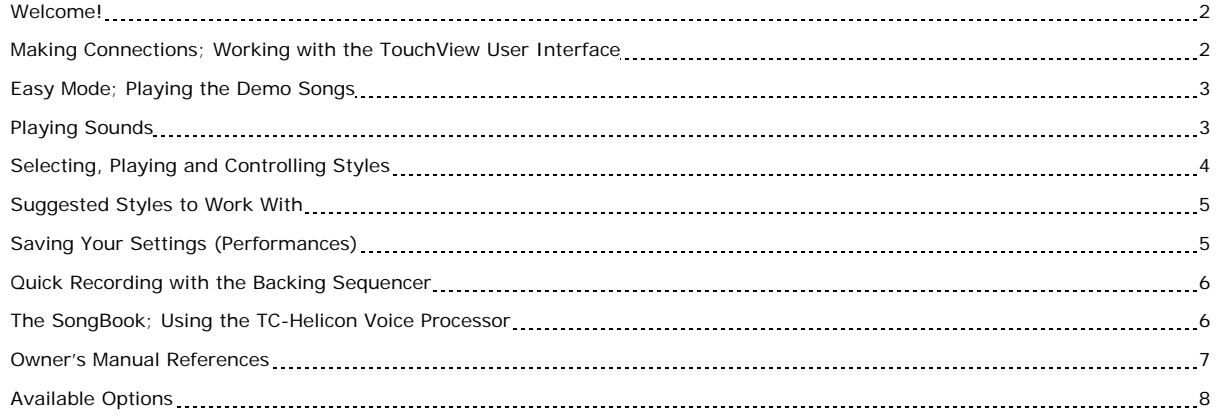

### Welcome!

The Pa800 is the most powerful arranger available. This guide will familiarize you with its basic operation, and you'll be making music in no time at all! Once you've got these techniques down, you can work with the excellent Owner's Manual for more in-depth details, and make sure to visit www.korgpa.com for lots of support and updates.

### Making Connections

 **!** *Please begin this guide by powering up the Pa800, so that the display pages come up in the proper order…* 

- 1. Connect the power cord to the Pa800. If you want to use an external speaker system, connect audio cables from the **LEFT/MONO** and **RIGHT** outputs to your sound system, or for private listening, connect headphones to the **HEADPHONE** jack on the front.
- 2. Turn the Pa800 on by pressing the **POWER** switch on the rear panel. The Pa800 will go through its startup routine, and you'll be placed in Style Play mode.

#### Working with the TouchView User Interface

The intuitive Color TouchView user interface on the Pa800 allows for extremely fast and easy access to the Pa800's features and parameters. You can even access a multilingual contextual Help System (simply press the **HELP** button to the right of the display)

#### *Before we dive in, let's get familiar with the TouchView display…*

 **!** *Before you start playing, make sure that the BALANCE slider located beneath the display is in the center position, and the BALANCE fader beneath the left speaker is also in the center position!*

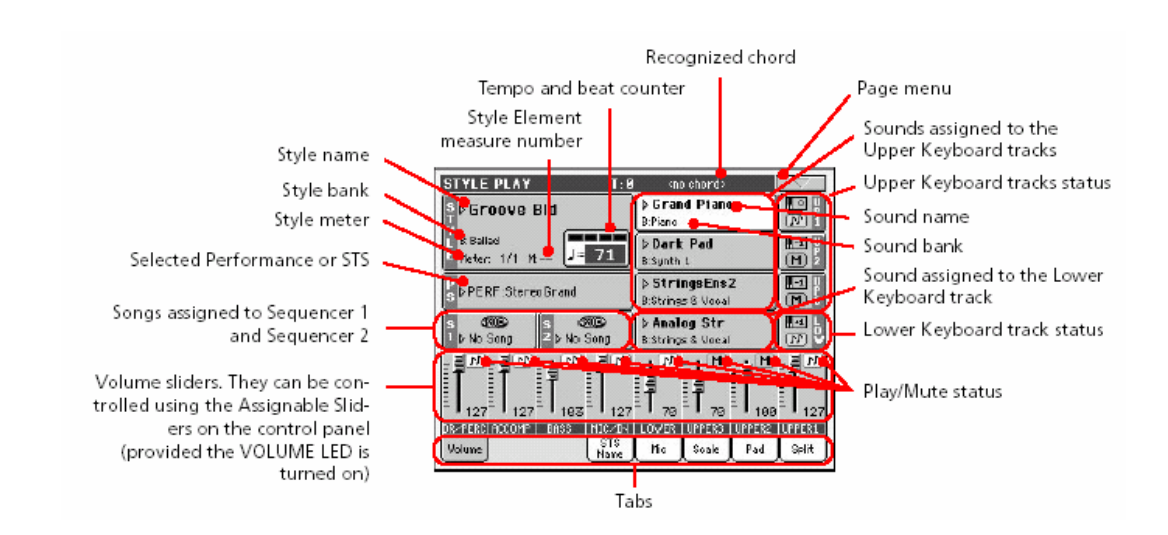

 **!** *Please note the DISPLAY HOLD button to the right of the display. When lit, any selected page will stay displayed until the EXIT button is pressed. When the DISPLAY HOLD function is turned off, the display will return to the main page automatically, after several seconds.* 

### Easy Mode

Are you viewing more on-screen information than you need? Try going from **Expert Mode** to **Easy Mode**! Touch the drop-down **Page menu** in the upper-right corner of the display, and select "**Easy Mode**". This mode will show you what's assigned to the Single Touch Setting buttons, and it will give you a shortcut to the lyrics in Song Play mode. It also displays the status of a microphone connected to one of the audio inputs. If you're just starting with the Pa800, try this mode to get comfortable with playback of Styles and Songs. Later on, you can return to Expert Mode, where all Pa800 performance and editing functions are available to you.

## Playing the Demo Songs

- 3. Press both the **STYLE PLAY** and **SONG PLAY** buttons. Demos will automatically start to play, however you can also select **Solo Instrument**, **Style** or **Full Song** demos by pressing the appropriate box in the display, and then selecting the desired demo from the list.
- 4. Press the **EXIT** button to return to the main demo page, where you can select a different demo category.
- 5. Exit Demo Play mode by pressing the **STYLE PLAY** button.

### Playing Sounds

The Pa800 utilizes Korg's amazing RX (**R**eal e**X**perience) technology and sound engine from the flagship Pa1xseries instruments… and that same sound engine powers Korg's new flagship workstation, the M3! With the Pa800, you can use up to sixteen oscillators per sound to create guitar slides, harmonics and pull-offs, flute overblow, frulatto, and many other beautiful nuances. This means that your acoustic instruments will sound incredibly realistic, and you can authentically recreate an entire orchestra worth of instruments using just a few keys! **Let's experiment with a few of these sounds…**

- 1. Press the **SOUND** mode button. Here you can try out and play **individual** sounds. In this mode the sound will be played across the entire keyboard and will be heard solo without a Style accompaniment.
- 2. **Grand Piano** should be the currently selected sound. This is indicated in the "Sound Info" area at the upper part of the display. Touch this and you'll be able to search for sounds by category. Within the piano category, try the Grand Piano RX sound. You can hear the hammers return when you remove your finger from a key, just like a real piano… and with a damper pedal attached, you'll notice string and damper resonance! Try pressing down on the pedal without playing keys… You can even hear the damper by itself!
- 3. Press the **DISPLAY HOLD** button at this point, so that you can keep searching through sounds uninterrupted…
- 4. Press the **"Guitar"** tab, and then press **"Nylon Slide Pro"** to select this sound. Play the keyboard with varying degrees of velocity (light, medium and hard) to hear the different guitar articulations, including a very cool slide!
- 5. Now select one of the great trombone sounds using this alternate method of selecting sounds: Press the **SOUND SELECT BRASS** button to the right of the display, and then select **"Big BandShake Y+"**. Play a chord, and move the joystick up for a great jazzy shake!
- 6. Press the **SOUND SELECT WOODWIND** button (press the **E. PIANO** button, and then press the button to the left of **PIANO** to switch to the bottom row) and select **"Flute Frulatto".** Try this at various velocities. Play softly, and you get a tasty frulatto… Hit it hard for a percussive overblow.
- 7. Press the **SOUND SELECT DIGITAL DRAWBARS** button. This is Korg's world-renown DSP organ modeling in action! You've got rotary speaker emulation, switchable percussion and foot control.
	- a. Try speeding up/slowing down the rotary speaker by pushing the **Joystick Y+** (push it upwards)!
- **!** *In STYLE PLAY mode (Explored in the next section); up to four sounds can be combined together!*

# Selecting, Playing and Controlling Styles

A Style consists of up to four performance instruments, with up to eight accompaniment tracks playing in the background. This is where the Pa800's serious power really shows!

**To begin, choose a Style (see the list on the next page for some recommendations).** Styles can be selected just like Sounds. Use the **STYLE SELECT** buttons on the left side of the keyboard, and choose a "**Category**" in the display. You can also touch the name of the current "**Style**" in the display. You can press the **STYLE SELECT** button repeatedly, to scroll through tabs, or just touch the display to select them.

#### **Press the STYLE SELECT POP/LATIN DANCE, then press the button to the left of the STYLE SELECT buttons to select the bottom row (LATIN DANCE). On the display, touch the P2 tab, followed by "Gipsy Dance." Now follow these steps to get comfortable controlling your music:**

- 1. While playing a Style, you have up to three realtime tracks layered on the upper half of the keyboard, and one lower track. All of these can be muted and un-muted in the display (a yellow "M" means mute, a green "P" means play. Just touch as desired to change! Press the green "P" on the lower left, above "DR/PERC" to quickly mute all the drums and percussion! Press it again to un-mute.
- 2. There are three **Intros**. Press **SYNCRO START** to have the Style play whenever you play a left-hand chord, and press **INTRO 1, 2, or 3**, and then press on of the **VARIATION** buttons to choose the one that will play after the selected INTRO is finished playing.

**- INTRO 1** will provide a musical introduction, with a preset chord progression that begins and ends with the chord you played.

- **INTRO 2** plays a similar introduction to **INTRO 1**, but will use the chords you play.
- **INTRO 3** plays a quick count-in.

#### **Press Intro 1, play a chord, and push the big red START/STOP button.**

3. The four **VARIATION** buttons begin with a "less is more" feel at **VARIATION 1**, and get more complex up through **VARIATION 4**. When you press a new VARIATION button, the selected VARIATION will not start immediately – it will begin once the previous variation ends its pre-programmed riff.

**Switch from one VARIATION to the next, and notice the difference!** 

4. The three **ENDING** buttons work in the same way as the **INTRO** buttons. The first is long, the second is shorter, and the third is very quick! No matter how quickly you have to pass the mic to someone else, you can still get out gracefully! If you need to stop immediately, just press the **START/STOP** button. You can also use the **FADE IN/OUT** button to… well… fade in or out.

**Press ENDING 1 to hear a great progression featuring some excellent guitar strumming! Start the beat back up with a chord and that big red START/STOP button.** 

- 5. Below and to the right of the display is the **ENSEMBLE** button. Press this, and the Pa800 will automatically harmonize your right hand along with the accompaniment! **While the Style is playing, press the ENSEMBLE button and play with your right hand, while changing chords with the left.**
- 6. On the right side, there are four **PADS.** These can trigger sound effects, as well as **SEQUENCES!! Press the four PAD buttons to bring more instruments into the Style… If it's melodic, it will play along with your chords. If it's rhythmic, it will automatically play with the beat!**
- 7. On the upper-right side of the keyboard, you have **CHORD SCANNING** and **KEYBOARD MODE** buttons. **CHORD SCANNING** selects where the Style looks to see the chord you're playing. Push both at the same time to use the whole keyboard. The **KEYBOARD MODE** buttons let you choose whether you want to split the keyboard into upper and lower sounds, or just use the entire keyboard for the main sound.

**Press the UPPER button to have the style react to chords in the right hand, and then press FULL UPPER to spread the guitar sound all across the keyboard.** 

8. Below and to the left of the display are three more controls: **MEMORY, BASS INVERSION,** and **MANUAL BASS**. **MEMORY**, when lit, will keep the accompaniment playing when you take your hands off the keys. **BASS INVERSION**, when lit, will use the lowest note in the chord you played as the root. **MANUAL BASS** is just that…. It drops the bass line, and assigns the left side of the keyboard to the bass sound that's built into the chosen Style. And when you enable MANUAL BASS, the Style stops playing; just the drums continue.

**Try the MANUAL BASS button while the Style is playing, and take a bass solo with your left hand!** 

- 9. Right beneath the display are four **SINGLE TOUCH SETTINGS (STS).** Each one of these can completely change the sounds you're playing, as well as the effects and vocal settings. Are they programmable? Of course. Are they preset for every style? You bet!
	- a. In Easy Mode, you can see what sound you'll be playing for each STS right on the main display! You can also see this by touching the "STS" tab at the bottom of the display.

#### **Press STS3 to switch to the "Nylon Slide Pro" sound.. Try pressing a key with high velocity for a string slide!**

- 10. To change the tempo, press and hold the **SHIFT** button and rotate the **TEMPO/VALUE** dial. You can also use the **TEMPO LOCK** button to maintain the same tempo when you switch to a new Style. **Turn the dial up to give your dancers a workout!**
- 11. Don't forget the **X/Y JOYSTICK, ASSIGNABLE SLIDERS** and **ASSIGNABLE SWITCHES!** These controllers are all totally programmable, and can do some unexpected things! For example, may styles use the switches for a ritardando or accelerando, or use switch #2 as a talkover mute!

#### **Set the ASSIGNABLE SLIDERS to "ASSIGN. B" using the SLIDER MODE button, and then manipulate the sliders to change the tone of the guitar!**

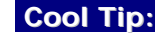

**Cool Tip:** *For almost all of the above functions, you can change settings simply by holding down the SHIFT button and pressing the button you want to modify!* 

**Cool Tip:** *Use a complex chord (7th, sus2, sus4, etc.) when playing Styles – the Style playback will vary to fit your voicing! This goes way beyond just changing keys… You might get a differently-structured bass line, or a slight drum variation to fit a suspended chord. This goes for Intros, Endings, Variations AND Fills! It's one of the many subtle ways that the Pa800 makes your performance more musical.*

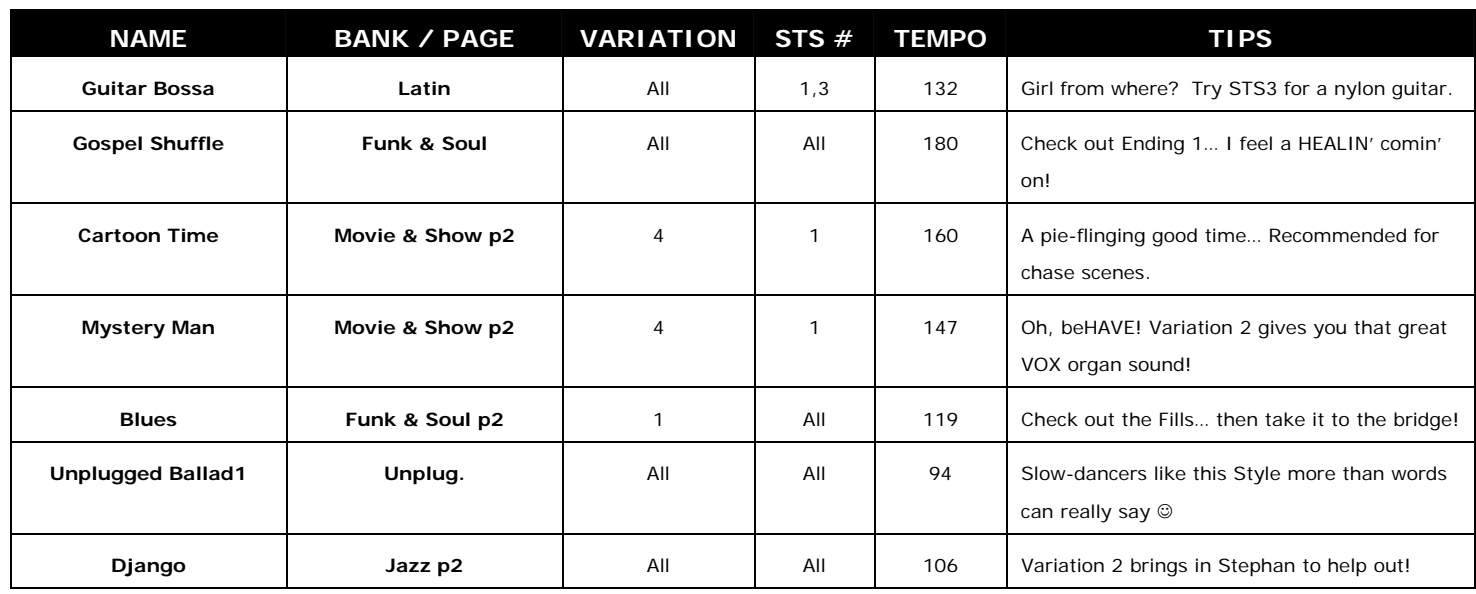

## Try Working with these Styles:

# Saving your settings (Performances)

When you find a Style that you like, and have selected sounds that you enjoy using with that particular Style, you can save all of these settings together as a **Performance**. Other settings saved with a Performance are the tempo, any needed effects and transpositions and the Vocal Processor preset and volume settings. Up to 320 Performances can be saved to internal memory!

- 1. To save a Performance, press the **STYLE PLAY** mode button. Press the ▼popup in the upper right of the display and select "**Write Performance**".
- 2. You can **name** your Performance by pressing the **T** next to "**Name:***",* and entering characters in the display. When finished, press "**OK**"**.**
- 3. For now, let's select an empty user location to save your performance, so that you don't overwrite the presets.
- 4. For "**Perf. Bank:**" select **19 User 2**. Next, for "**Performance:**" select "**08-empty**", and then press "**OK**".

### Quick Recording with the Backing Sequencer

The **Backing Sequencer** (Quick Record) function lets you record a Style with all of its elements quickly and easily. This is a great feature for getting ideas down, as well as taking advantage of the wonderfully-programmed Styles for writing songs.

- 1. Press the **STYLE PLAY** button, and select the desired Style.
- 2. Press the **SEQUENCER** button. The upper region of the **DISPLAY** will indicate "**New Song**".
- 3. Press the **RECORD** button (the red button to the left of the **DISPLAY**).
- 4. Press the "**Backing Sequence** (Quick Record)" radio button in the display, and then press "**OK**".
- 5. Press the BIG RED **START / STOP** button. You'll hear a one bar count-off before recording begins…
- 6. Start Playing!
- 7. Press the **Sequencer 1 PLAY / STOP** button to stop recording. (Pressing the Start/Stop button will NOT stop the sequencer!)
- 8. Press the **PLAY / STOP** button again, to hear your sequence. Ta Da! You (and the Pa800) have just created a SONG! Congratulations!

One of the great features of the Backing Sequencer is the ability to change what you've recorded easily. For instance, if you like what you've recorded, but decide to use a different style - or want to change a chord(s) in your progression, it can be done quickly, without having to re-play the parts…let's view these edit functions, using your current song…

- 9. Press the **RECORD** button to the left of the **DISPLAY** then select "**Step Backing Sequence**"**,** and then press "**OK**".
- 10. In the lower region of the display, you can move one event, measure or step at a time and change the Style, Tempo, Chord, etc. of your song with out having to re-record it.
- 11. To exit, press "**Done**", and then press "**Yes**".

#### And now to save your song…

- 12. Press the ▼popup in the upper right of the display, and then select "**Save Song**".
- 13. You can save to the internal memory, or to USB media, inserted in either of the front or rear USB 2.0 ports. Touch "**Save**".
- 14. Name your song by pressing the **T** next to "**New Song**", and typing onscreen. Press "**OK**", and then press "**OK"** again. When prompted, **"Are you Sure"** press **"Yes".**

### The SongBook

The Pa800's SongBook feature is a database of performance settings, standard MIDI files, and karaoke files that you can search by name, tempo, key, meter or genre. It's a great way to organize your favorite settings so that you can get to them quickly and easily! You can even create custom lists so your set goes without a hitch.

- 1. Press the **SONGBOOK** button. Here you can scroll through the list of hundreds of exsisting entries. This could take awhile. **Let's make things easier...**
- 2. Press the "**Filter**…" box in the display. Here you can narrow your search down. As example: **Pop songs that have a tempo between 100 and 130 BPM**. Press "**Cancel**" to exit this page.
- 3. Select one of the songs that you may be familiar with, and then Press the "**Select**" box in the display.
- 4. Press the **START/STOP** button to play the selected file.

# Using the TC-Helicon Vocal Processor

The Pa800 includes a powerful Vocal Processor from TC-Helicon! It's capable of producing three-part harmonies, with selectable gender for each part. It even contains dedicated delay, compression, and reverb. From Barry White to the Chipmunks and everything in between, your vocals will take on new life!

- 1. Press the **SLIDER MODE** button until "Mic" is lit. The ASSIGNABLE SLIDERS are now set to control volume and FX level!
- 2. Turn the rear panel **MIC GAIN** knob down, and set **ASSIGNABLE SLIDER 1** (mic volume) near the top.
- 3. While talking/singing into the mic, adjust the rear panel **MIC GAIN** knob.
- 4. Go to either **Style Play** or **Song Play** mode, and touch the "**Mic**" tab on the bottom of the display.
- 5. In the display, you'll see "**VP: > 001 TC-Helicon**". Touch the arrow after "**VP:**" to choose a preset.
- 6. To remove the harmony parts, either push the **HARMONY** button or touch the **icon with three mics**.

#### Important Owner's Manual References

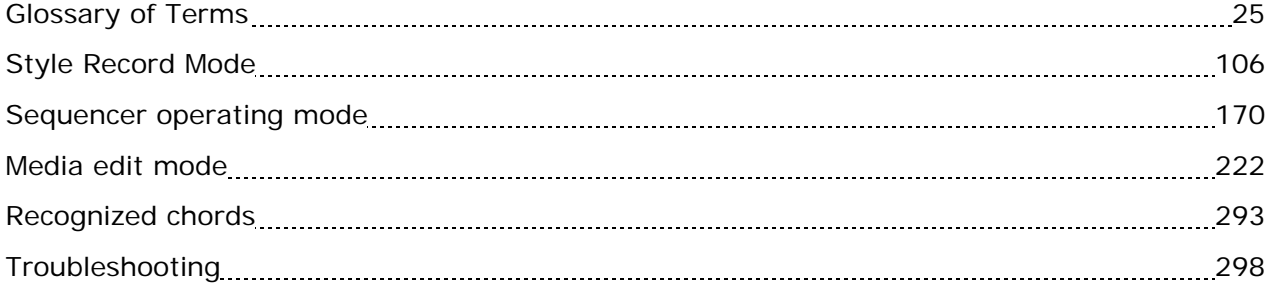

*Don't forget to check the website often for OS updates and other useful downloads!* 

#### **http://www.korgpa.com**

### **Options**

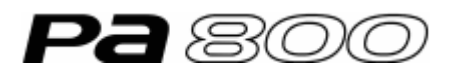

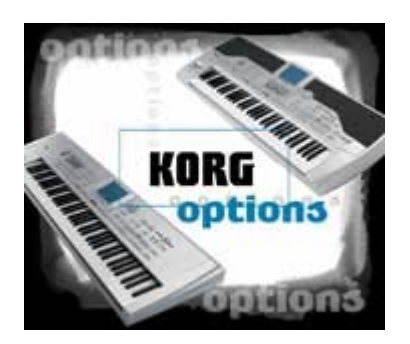

#### **VIF4 - Video Interface Board**

A video interface board (PAL and NTSC compatible) ideal for karaoke, showing lyrics directly on any monitor or TV screen. Useful also to "mirror" in a TV the internal display

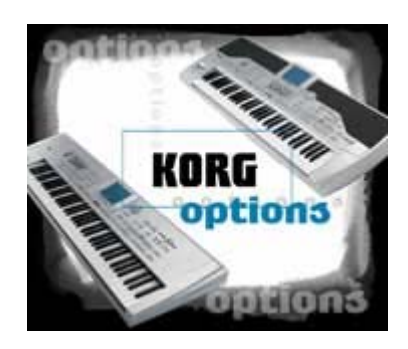

#### **HDIK-1 - Hard Disk Installation Kit**

Kit for installing a standard 2.5" ATA hard disk drive (Hard Disk not included)

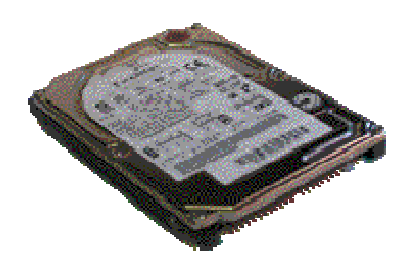

#### **Hard Disk** *(not available from Korg)*

You can use any standard 2.5" ATA hard disk drive (supported capacity up to 2 Terabyte)

#### **EXP-2 - Expression/Volume Pedal**

Connected to the Assignable Pedal socket, will provide various control functions, like Master Volume, Keyboard Expression, Vdf CutOff, etc. (depends on the Global settings)

#### **XVP-10 - Professional Expression/Volume Pedal**

Connected to the Assignable Pedal socket, will provide various control functions, like Master Volume, Keyboard Expression, Vdf CutOff, etc. (depends on the Global settings). Rugged construction for professional use

#### **EC5 - Assignable Multi-Switch Controller**

Five-switches Foot Controller. Individual functions, like Start/Stop, Bass Inversion, Synchro Start, etc., can be programmed and saved in Global Mode

#### **DS-1H - Damper Pedal**

Professional, piano-style Damper pedal

#### **PS-1 - Switch Pedal**

Can be used for sustain when connected to the Damper socket. Can also be used for connection to the Assignable Pedal socket, providing various functions (depends on the Global settings)

*Please note: Technical specifications are subject to change without notice.* 

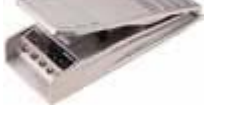

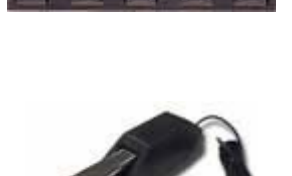

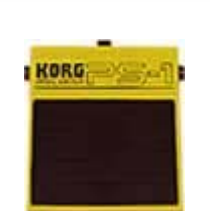

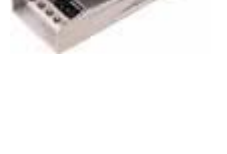

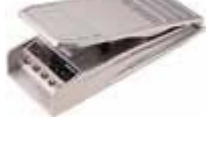

Free Manuals Download Website [http://myh66.com](http://myh66.com/) [http://usermanuals.us](http://usermanuals.us/) [http://www.somanuals.com](http://www.somanuals.com/) [http://www.4manuals.cc](http://www.4manuals.cc/) [http://www.manual-lib.com](http://www.manual-lib.com/) [http://www.404manual.com](http://www.404manual.com/) [http://www.luxmanual.com](http://www.luxmanual.com/) [http://aubethermostatmanual.com](http://aubethermostatmanual.com/) Golf course search by state [http://golfingnear.com](http://www.golfingnear.com/)

Email search by domain

[http://emailbydomain.com](http://emailbydomain.com/) Auto manuals search

[http://auto.somanuals.com](http://auto.somanuals.com/) TV manuals search

[http://tv.somanuals.com](http://tv.somanuals.com/)